# **Global Frog Games**

### **Sir Stanley's Well Rounded Adventure Use-Case 11: Player Taps Map Node (Category Game)**

**Version 1.2**

# **Revision History**

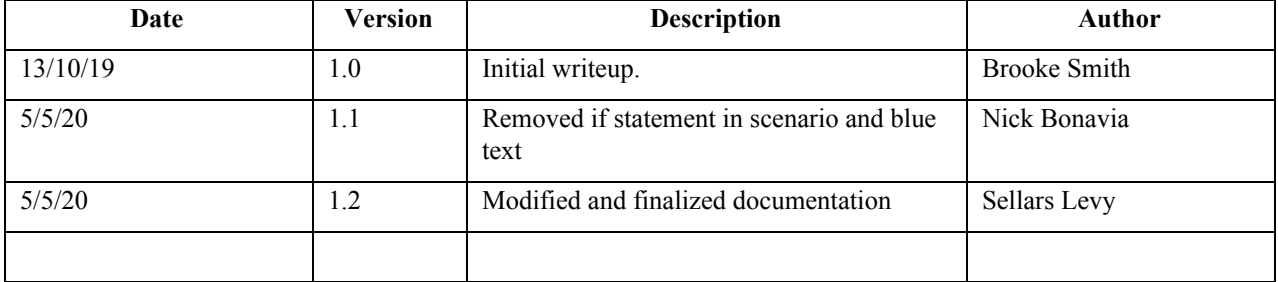

# **['UC13 Category Game']**

**Brief Description:**

This use case describes how the user will interact in the "Color Categories" mini game. In this mini-game, the player will be presented a blacked out picture of a fruit or vegetable by the system and will tap the correct classification by tapping the color button that matches the color of the food being displayed.

**Primary Actor**: Player

**Level**: User Goal

**Stakeholders and Interests**: Player

**Preconditions**: The player selected this game in the map screen and clicked the "continue" arrow in the tutorial screen.

**Postconditions**: The player's score will be recorded locally if the score was higher than the previous highest score

**Trigger**: The player tapped the "continue" arrow/button in the tutorial screen

**Main Success Scenario**:

- 1. The player taps the screen that is displaying the tutorial to indicate that they want to start the game.
- 2. The system will display a brief (3 second) countdown until the game starts.
- 3. After the countdown, the system will start the game (pictures of fruits or vegetables are displayed on the screen, as well as four colored buttons; red, green, yellow, orange). The system will also begin a countdown at the start of each question, displaying the remaining time left for the player to play the game.
- 4. The player plays the game (by selecting a color button).
- 5. The system confirms if the player matched the correct color with the picture and adjusts score appropriately.
- 6. When the timer runs out, the system stops the game.
- 7. The system displays the player's score and the player's previous high score.
- 8. The system confirms that the player's new score is higher than the previous higher score, then records the new score locally.
- 9. The player taps the "Back to Map" button when they are ready to exit the game.
- 10. The system displays the map screen.

#### **Extensions**:

- 8A1. The system confirms that the player's new score is less than the previous high score.
	- 9. The player taps the screen when they are ready to proceed.
	- 10. The system displays the map screen.

#### **Priority**:

**Secondary Actors**: The system, local data (how the game saves progress)

#### **Special Requirements:**

The player must have enough local space for the game to be played.

# **Global Frog Games**

**Open Issues**: